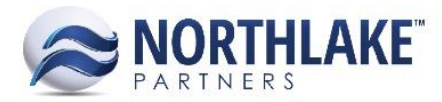

# **2017.05.19 RELEASE NOTES**

# **CONTENTS**

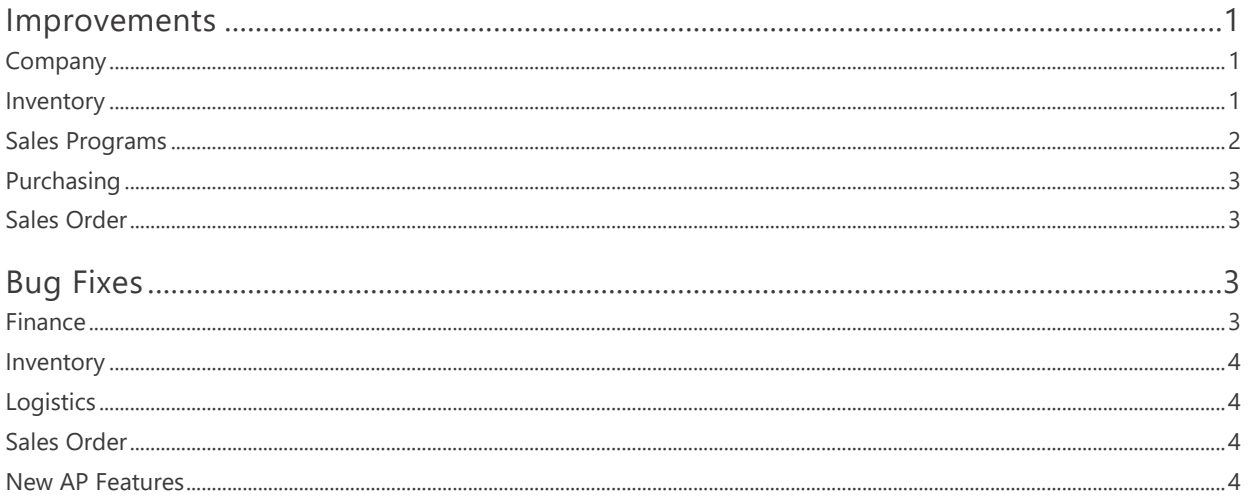

# <span id="page-0-0"></span>**Improvements**

## <span id="page-0-1"></span>**COMPANY**

## NS-1938 Moved JE Note Type from Purchasing to Financial Module

Previously, the Journal Detail note type was stored under Purchasing module in the Notes list view. This change created a new module for Financial and the Journal Detail note type is now stored under the Financial Module.

## <span id="page-0-2"></span>**INVENTORY**

## **NS-1948 Updated Production Batch Labels**

This change included the following Production Batch label changes:

- 1. Production Batch Record View
	- $\circ$ Production Date was changed to Batch Date.
	- Production Site was changed to Production Batch Site.  $\circ$
- 2. Production Batch List View
	- o Produced was changed to Batch Date.
	- Production Site Name was changed to Batch Site Name.  $\circ$

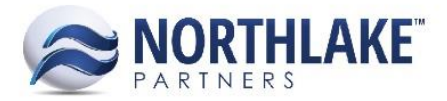

- o Production Site was changed to Batch Site.
- 3. Inventory Transaction: Find Lots
	- o Produced was changed to Batch Date.
	- o Production Site was changed to Batch Site.
- 4. Sales Order: Allocate Item
	- o Produced was changed to Batch Date.
	- o Production Site was changed to Batch Site.
- 5. Lot Balances
	- o Produced was changed to Batch Date.
- 6. Production Batch: Mass Update
	- o Production Date was changed to Batch Date.
	- o Production Site was changed to Production Batch Site.
- 7. Inventory Transaction Record: Items Grid
	- o Production Date was changed to Batch Date.
	- o Production Site was changed to Production Batch Site.

## <span id="page-1-0"></span>**SALES PROGRAMS**

## **NS-1861 Updated Brokerage Features**

The Sales Program Brokerage feature was updated with the following changes:

- A new Broker Balances list view was added. This view summarizes the unsettled settlement amount by the Settle to Name entity.
- Process Settlements list view was moved under the Reports page and it was renamed 'Open Brokerage by Invoice'.
- A new Broker Activity inquiry was added. This inquiry can be accessed from Broker Balances list view (View hyperlink in Activity column) and Sales Program reports page (Broker Activity).
- The combo boxes 'Eligible To Pay' and 'Settle To' on Process Settlements page were changed to be multi-select combo boxes.
- The 'Amount to Pay' field on Process Settlements page defaults to the 'Open Amount'. Users can manually edit the amount by selecting the line item and clicking 'Edit Amounts' toolbar icon.

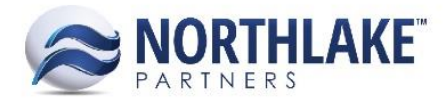

## <span id="page-2-0"></span>**PURCHASING**

#### **NS-604 Updated New Header Toolbar Icon to Save Transaction**

Previously, if a user clicked the New toolbar icon from the header of a record view, a new record was opened, but the changes made to the record where the new record was opened were not saved. With this change any unsaved changes are saved before the new record is opened. This change applies to all Purchasing module records.

#### **NS-574 Disabled Delete Toolbar Icon When Creating New Transactions**

Previously, the Delete toolbar icon was enabled when new AP Adjustment, Balance Transfer and Credit Memo transactions were opened and created. With this change the header and grid Delete toolbar icons are disabled until the transaction record is saved.

#### **NS-1839 Prevented Approving/Posting Tickets if the Landed or GL Date is Greater than Today**

A validation was added for the Landed Date and to the GL Date on Fish Ticket Records. This change prevents users from approving or posting Fish Tickets, if the Landed or GL Date is greater than the current date.

## <span id="page-2-1"></span>**SALES ORDER**

#### **NS-1873 Updated Sales order Program Details Window**

The Sales Order Program Details window was updated with the following changes:

- The tabs were renamed Accruals (displays brokerage and freight accrual sales program details) and On-Invoice (displays promotions and on-invoice sales program details).
- Grouping was added to the page. Items that are eligible to the same sales program are listed together and a group total amount is displayed under the group.
- Grid footer total was added to the page.

# <span id="page-2-2"></span>**Bug Fixes**

## <span id="page-2-3"></span>**FINANCE**

## **NS-1937 Fixed JE Note to Delete with JE Record**

Due to a bug, users were not able to delete Journal Entry records with Notes from the system. This was happening, because the Note was not being deleted from the system alongside with the JE record. The issue has now been fixed.

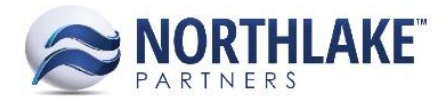

## <span id="page-3-0"></span>**INVENTORY**

## **NS-1899 Fixed Find Lots Page to Update Allocated Subtotals when Clean Out Feature is Used**

Due to a bug, the footer subtotals were not being updated correctly, when a user used the clean out feature (check the check box next to the item name) on the Find Lots page. The issue is now fixed and the subtotals are displayed when a user manually allocates a lot and also when the clean out lot feature is used.

#### **NS-1934 Fixed An Error on Item Records**

Occasionally users were receiving a 'String or binary data would be truncated' error when Item record was opened. The error didn't prevent users from creating new items or updating existing items. The issue has now been fixed.

## <span id="page-3-1"></span>**LOGISTICS**

#### **NS-1924 Fixed Next Load ID Error Checking to be Company Specific**

The system displays an error message, if a new shipment or load is being created with a duplicate ID. This error checking was not a company specific and the system was validating against all companies. The issue is now fixed.

## <span id="page-3-2"></span>**SALES ORDER**

#### **NS-1715 Fixed Program Details to Update when Items Deleted from a Sales Order Transaction**

Due to a bug, the Program Details were not updated when an item, which was eligible for a Sales Program, was deleted from the transaction. This was causing the deleted item to be displayed on the Program Details window. The issue has now been fixed and the Program details are updated correctly when items are deleted from the Sales Order Transaction.

## <span id="page-3-3"></span>**NEW AP FEATURES**

#### **AP Features: NS-1777 Add the Vendor Balances List View and "Quick Check" Process**

New features Vendor Balances List View and Quick Check process were added to the Purchasing module. The Vendor Balances List View displays the current balances of vendors. By default, vendors with zero balances are hidden from the list view, but users can change this criteria from the Inquiry Criteria dialog.

The Vendor Balances List View displays the following columns:

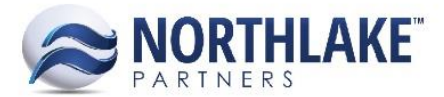

- Vendor: This is the name of the vendor.
- Posted Balance: Displays the current net balance of all posted unapplied transactions.
- Unpaid Invoices: Displays the total invoice amount that have no payment applications.
- Unapplied Payments: Displays the dollar amount of payments that have not been applied towards invoices.
- Unapplied Credits: Displays the dollar amount of credits that have not been applied towards invoices.
- Open Transactions: Displays the dollar amount of transactions that have not been posted.
- Net Balance: Displays the vendor's current net balance.
- Check Amount: Allows users to enter a check amount to create check through Quick Check Process.
- Pending Checks: Displays Yes, if the vendor has any open unprinted checks.

When a user enters an amount to the Check Amount field and clicks the Process Checks toolbar icon, the user can print and approve the check for the vendor(s). This Quick Check process allows users to print a single or multiple checks simultaneously.

## **AP Features: NS-1792 Added Apply Payables Documents and Apply Payables Documents Pages**

Apply Payables Documents feature can be accessed from the Vendor Balances list view (Purchasing module). The Apply Payables Documents list view displays all payment and credit memo transactions that have not been fully applied towards invoices. When a user selects one of the transactions and clicks 'Apply Payable Document' toolbar icon, a new record view opens, which allows users to apply the payment amount towards invoices. The record view displays all unpplied or partially applied invoices assigned to the vendor selected.

## **AP Features: NS-1811 Added Accounting Rules for Application Discounts**

New, Updated, Unapplied and Voided Application records that have any applied discounts create Journal Entries in the system. Journal entries have the following source data:

- Source Module: Purchasing
- Source Transaction Type: Application
- Source Transaction ID: Displays the From Transaction ID from the Apply Payables Document record.
- Debit: Vendor's Accounts Payable Account
- Credit: Vendor's Discount Taken Account.

## **AP Features: NS-1816 Created a New "GL Net Affect" Inquiry**

A new toolbar icon "Show Net GL Affect" was added to the Journal Entries Inquiry. This page displays the overall debit and credit amounts of the selected journal entries.

*Note: One or more journal entries must be selected to enter the GL Net Affect page.* 

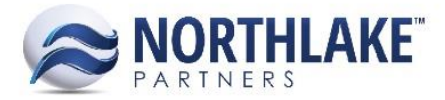

## **AP Features: NS-1817 Created a New AP Application Inquiry**

A new toolbar icon 'View Applications' was added to Invoice and Credit Memo transactions. This toolbar icon is only enabled when the transaction status is either Ready to Post or Posted. The toolbar icon opens a new inquiry window, which displays any application the transaction has. A user can also unapply any applications by checking the transaction(s) listed and clicking Unapply toolbar icon.

## **AP Features: NS-1823 Created AP Vendor Check Batches**

A new feature 'Build Check Batch' was added to the Purchasing module. The feature can be accessed from the Vendor Balances list view by clicking 'Build Check Batch' toolbar icon. This new feature allows users to create check batches based on filtering criteria for check processing.

#### **AP Features: NS-1868 Created Void Posted AP Invoices and Credit Memos**

This new feature allows users to void posted AP Invoices and Credit Memos. The feature can be accessed from AP Invoice Inquiry (Purchasing > Reports > AP Invoices). When a user selects a posted transaction, and clicks Void from the toolbar, a new Void Transaction record view opens. This view list any possible applications the transaction has. These applications will be unapplied once the transaction is voided. The record allows users to enter a Void Date, which defaults to the current date. The date is validated against the Fiscal Period (must be open Fiscal Period) and also against the Purchasing Preference 'Days back the applications can be unapplied'. The transaction is voided when a user clicks the Void toolbar icon.